## **SEBASTIAN MIDDLE SCHOOL**

Wayne King, Principal Angela Hensley, Assistant Principal

Lorena Hernandez, Secretary Jeff Baldwin, Maintenance Manager

Dear Parents/Guardians,

Exciting news! Parent Schoology accounts are on their way. Schoology is our new digital learning management system that manages curriculum, assessments, grading and other classroom management tasks and is also a communication platform for educators and students. Teachers will use it to post updates to their class and communicate with parents.

A few important things to know about Schoology:

• Schoology does not replace Home Access in any way. Continue to go there to see your child's official grades and attendance.

• Visit http://www.stjohns.k12.fl.us/media/edtech/schoology-for-parents/ for Schoology support information to help create your account. If you need additional assistance, please contact your child's homeroom teacher or Jay Barbour, Instructional Literacy Coach.

• Attached you will find directions for creating your Schoology Parent account. Use the accompanying Parent Access Code from your child's homeroom teacher to connect to the system.

Throughout the school year, this tool will be a central part of how teachers design and implement their lesson plans, assignments, and grades. We are excited at the opportunity to enhance our communication through this digital tool.

Sincerely,

Wayne King **Principal** Sebastian Middle School

## **Parents: Register to View Your Child's Activity**

1.In your browser, navigate to app.schoology.com.

2.In the top right corner of the screen, click **Sign Up** 

## 3.Click **Parent**

4.Enter the attached Parent Access Code.

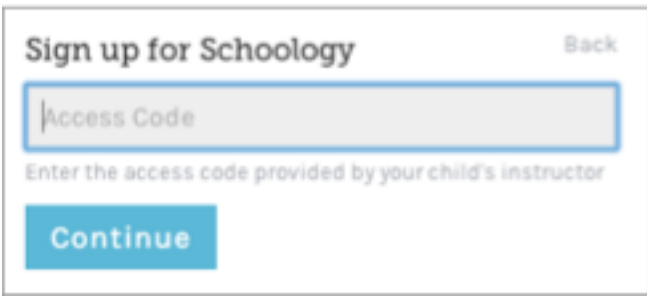

5. Enter your name, email address, and password. Once you log in, you'll be able to browse your child's activities by selecting your child's name from the top right dropdown menu.

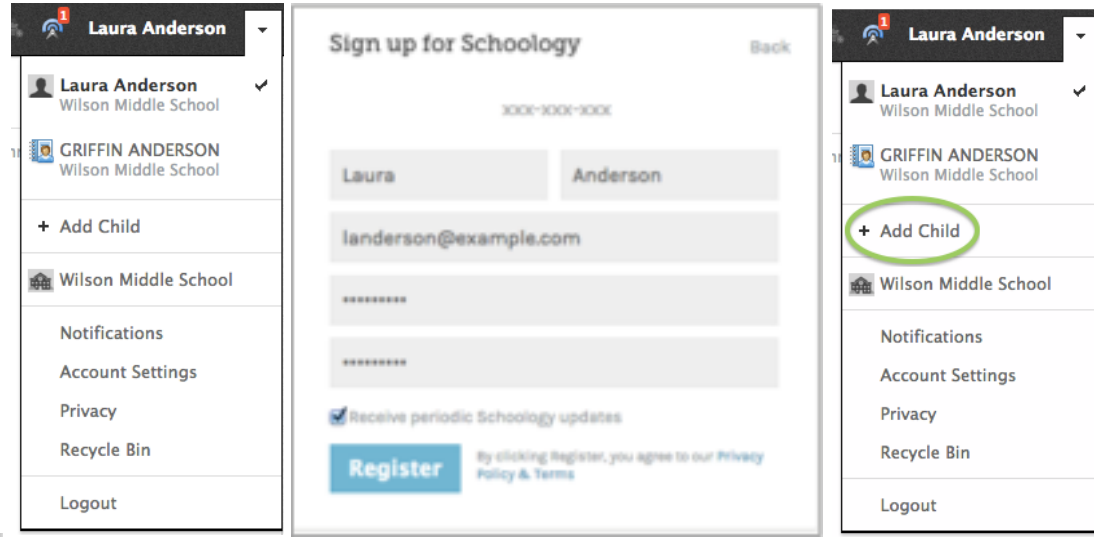

**NOTE:** You also have the option to associate additional children using Schoology with this account. To associate additional children, click on the down facing arrow on the top right of your Schoology account, select **Add Child**, and enter the Parent Access Code for your additional child/children.